# **Имена и типы файлов**

Презентацию подготовила преподаватель ГБОУ СПО «Баймакский сельскохозяйственный

> техникум» **Мусина Ж.М.**

**Файл** – это поименованная область памяти на компьютерном носителе. Другими словами, файлом называется набор данных на компьютерном носителе (жёсткий диск, CD и DVD диск, флешка и т. п.), у которого есть свое имя (**имя файла**).

## **Какие можно использовать символы в имени файла?**

В именах файлов рекомендуется использовать русские и латинские буквы, цифры, пробелы и знаки препинания. Однако имя файла не следует начинать с точки, а также использовать в имени квадратные [ ] или фигурные { } скобки. Недопустимыми для имен файлов являются следующие служебные символы /  $\sqrt{ | \cdot | ^* }$  ? " <

## **Существует ли максимальная длина имени файла?**

Длина имени файла не должна превышать 255 символов. На самом деле, обычно хватает 20-25 символов.

Windows не делает различий между строчными и прописными буквами для имен файлов. Это означает, что не получится хранить в одном и том же каталоге файлы, имена которых различаются только регистром. Например, два имени файла **«Название.doc» и «НАЗВАНИЕ.doc»** для Windows будет одним именем для одного и того же файла.

#### **Могут ли быть в одном каталоге несколько файлов с одинаковым именем PRIMER?**

Это возможно при условии, что у имени PRIMER будут разные расширения.

**Расширение имени файла** указывает на **тип файла**. Например:

- 1. PRIMER.doc типом файла является документ Word,
- 2. PRIMER.bmp типом файла является рисунок,
- 3. PRIMER.avi типом файла является видеофайл,
- 4. PRIMER.wav типом файла является аудиофайл.

*Расширение имени файла* – это часть имени файла, которая начинается с точки, после которой стоят несколько символов. Распространены расширения, состоящие из трех букв  $-$  .doc, .txt, .bmp, .gif и.т.д. Регистр не имеет значения, поэтому .doc и .DOC – это одно и то же расширение документа.

**Зарезервированные (служебные) имена, которые нельзя использовать в качестве имен файлов, так как они являются именами устройств:**

- PRN принтер,
- ✔ COM1-COM4 устройства, присоединяемые к последовательным портам 1-4,
- $\blacktriangleright$  AUX то же, что COM1,
	- ✔ LPT1-LPT4 устройства, присоединяемые к параллельным портам 1-4 (как правило, принтеры),
	- ✔ CON (consol) при вводе клавиатура, при выводе – экран,

8

✔ NUL – «пустое» устройство.

**Примеры имен файлов, которые являются недопустимыми:**

 $5 < >8/7$ .txt – символы «<», «>» и «/» запрещены, ✔ В чем вопрос? – символ «?» запрещен, PRN.bmp – здесь PRN зарезервированное имя.

#### **В зависимости от типа файла на экран Windows выводятся различные значки (иконки):**

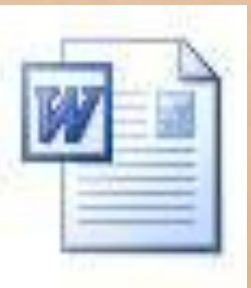

- значок документа, обрабатываемого редактором Word, и имеющего расширение .doc,

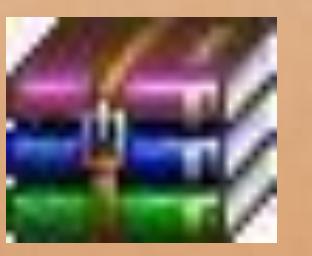

- значок сжатых (архивных) файлов, обрабатываемых архиватором RAR или WinRAR, и имеющих расширение .rar.

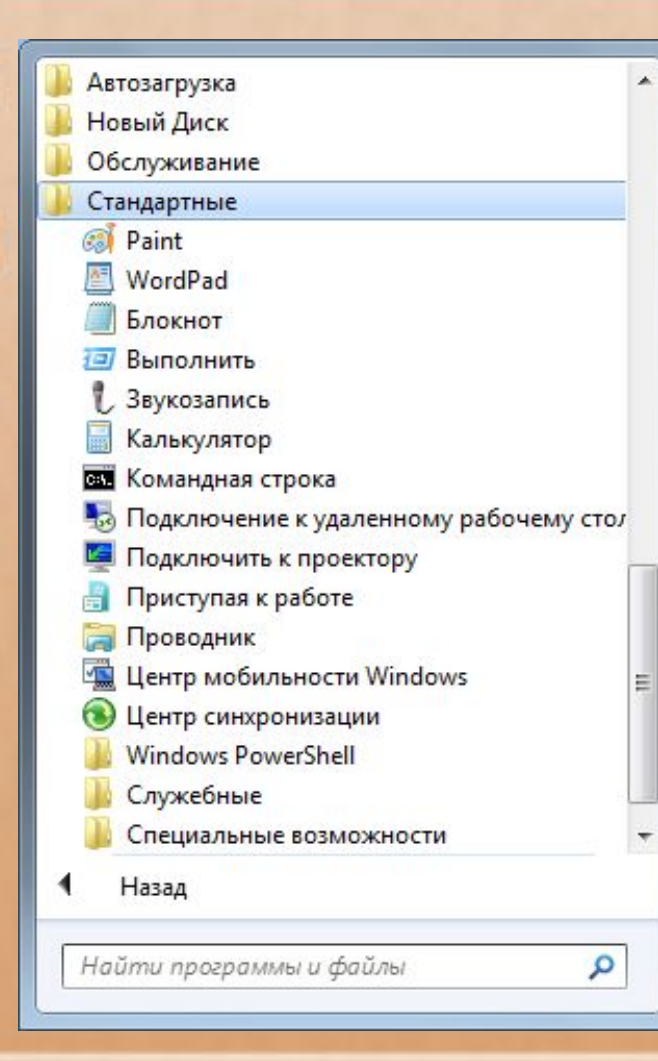

Проводник Windows (Пуск – Программы – Стандартные - Проводник) по умолчанию имеет режим, когда расширения имен файлов на экран не выводятся, но при этом выводятся значки (иконки) файлов.

При сохранении файла достаточно написать его имя и выбрать тип файла из имеющегося списка. Выбранное расширение автоматически добавится к имени файла. Например, на рисунке к имени файла программа сама добавит расширение .jpg. В результате Windows запомнит этот файл с именем «рисунок в paint.jpg».

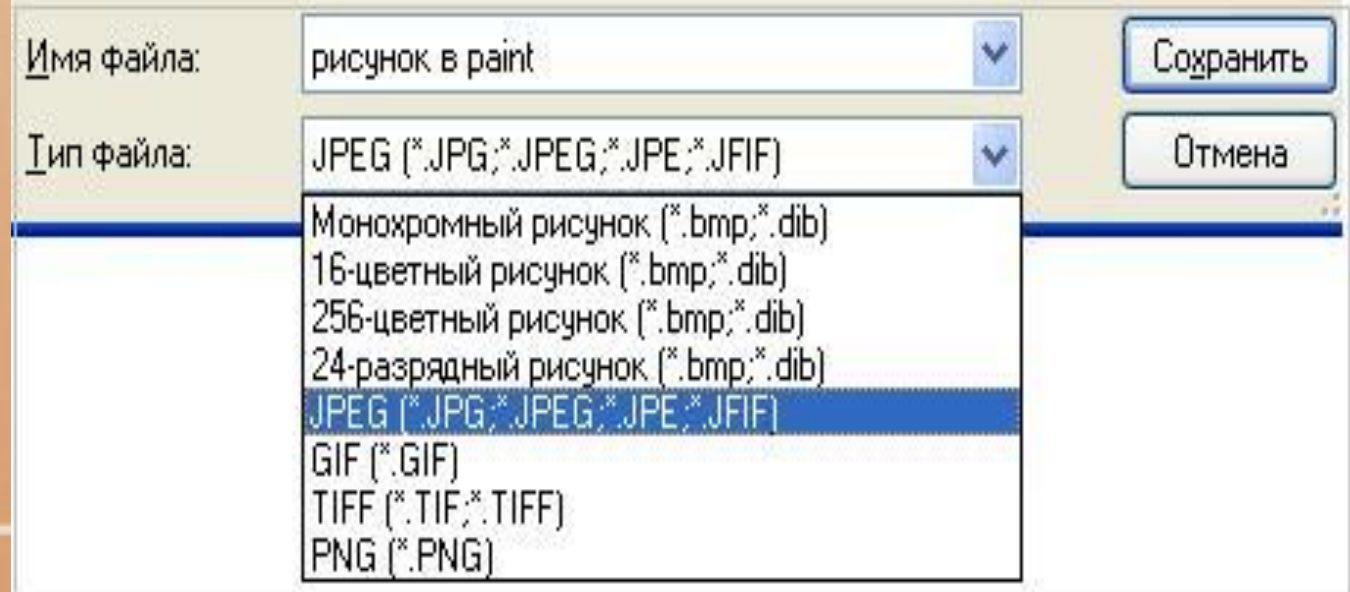

# **Упражнения компьютерной**

### **грамотности:**

- 1. Попробуйте на Рабочем столе создать две папки с именами: PRIMER и primer. Для этого на Рабочем столе кликните правой кнопкой мыши на свободном месте, а в появившемся окне – по опции «Создать» и, наконец, клик по опции «Папку». Вместо слов «Новая папка» введите «PRIMER». Затем все это повторяете для создания второй папки с именем «primer». Windows дал Вам «добро» на открытие второй папки?
- 2. Зайдите, например, в редактор Word и попробуйте сохранить документ с именем PRN. Windows разрешил такое имя для нового файла?
- 3. Как решить проблему: "С инета скачиваю файлы, а они в формате хsd (PM)/RAR и на компе не открываются, не читаются. Что делать?

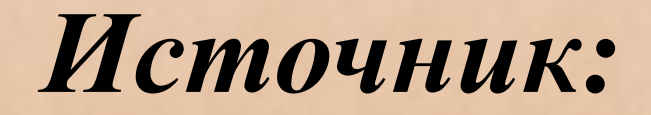

1. www.compgramotnost.ru, блог Компьютерная грамотность с Надеждой

# **Благодарю за внимание**